## Description of E-Label on the LM-K420YMW & LM-K420YM

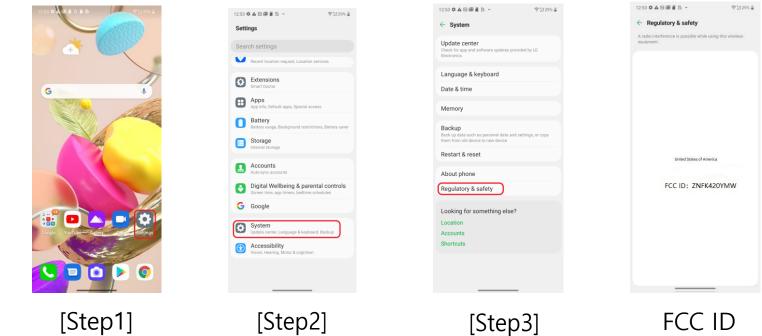

E-Label displayStep 1Select SettingsStep 2Select SystemStep 3Select Regulatory & safety

## 1. FCC ID is applied by E-label on device.

## Description of E-Label on the LM-K420YMW & LM-K420YM

2. FCC ID is applied on packaging.

FCC ID : ZNFK420YMW

3. Instruction of E-label on the user manual

## Regulatory information (FCC ID number, etc.)

For regulatory details, go to Settings > System > Regulatory & safety.